## **Dolphin Viewer**

Dolphin Imaging provides a free viewer application for viewing DAZ files provided by C-Dental or MDI.To Download the Free Viewer visit:

<https://www.dolphinimaging.com/Product/ImagingViewer>

*The viewer cannot be used if you are already running a licensed version of Dolphin. If you have*

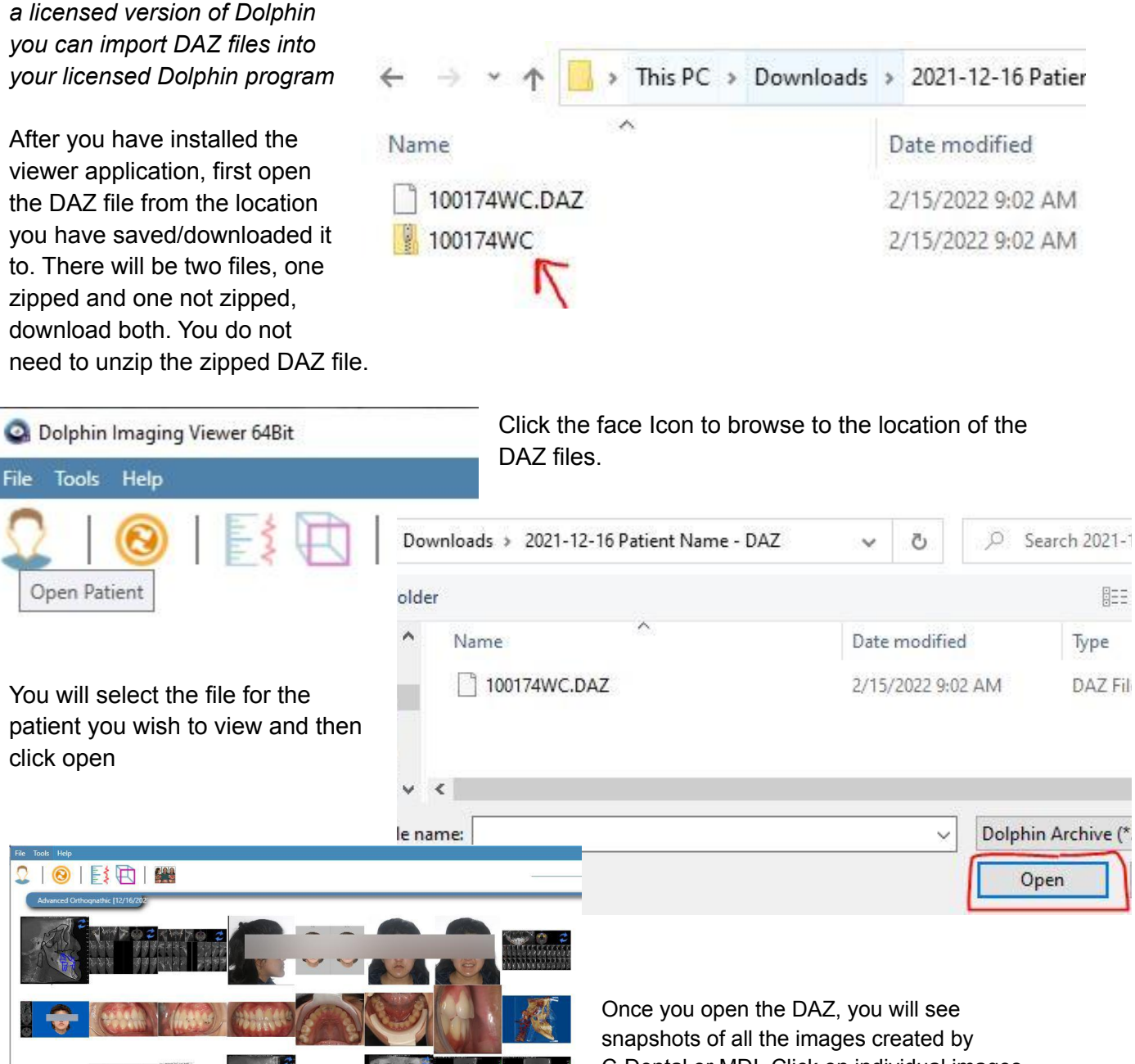

**USI N** 

C-Dental or MDI. Click on individual images to open. Click again to minimize.

At the top of the page you will see various tools such as view Ceph measurements if a tracing was ordered or 3D volume if a CBCT scan was taken. When you click into the 3D Volume icon, you may see multiple selections. This may be due to multiple CBCT scans, or one project may be Intra oral models.Click on the image for the project you wish to view in 3D.

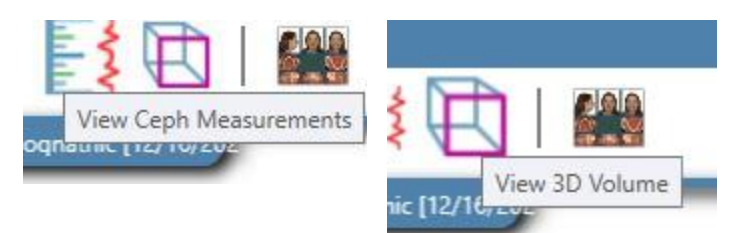

C. Dolphin Imaging Viewer 64Bit - 100174WC

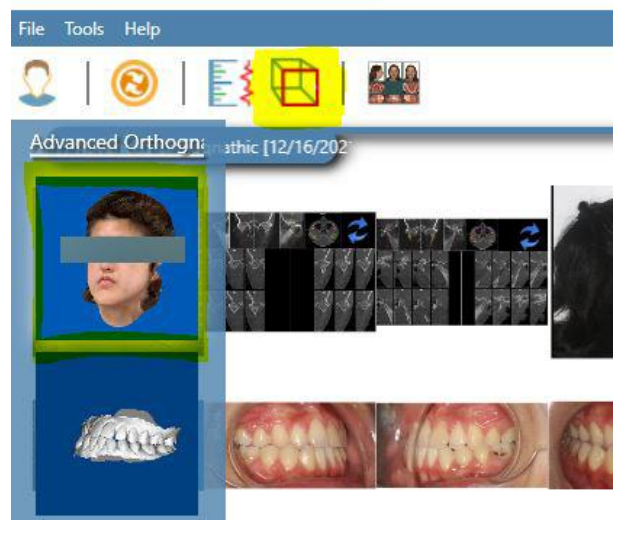

Modules that are not Grayed out can be viewed and manipulated. If the case was ordered as an advanced orthognathic case, you will

Be able to open the surgery program and restore last saved workup.

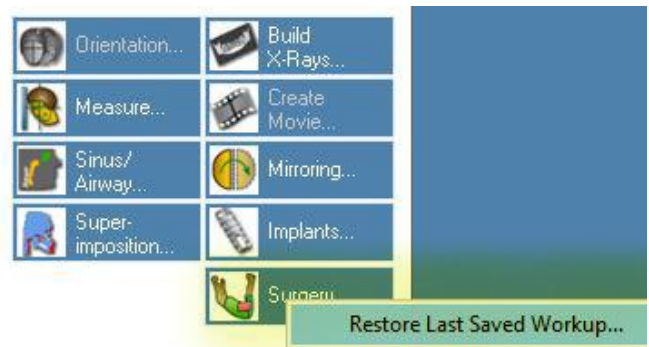

O Orthognathic Surgical Planning (\*\* Patented \*\*) < Slot 1: Initial Surgical Workup

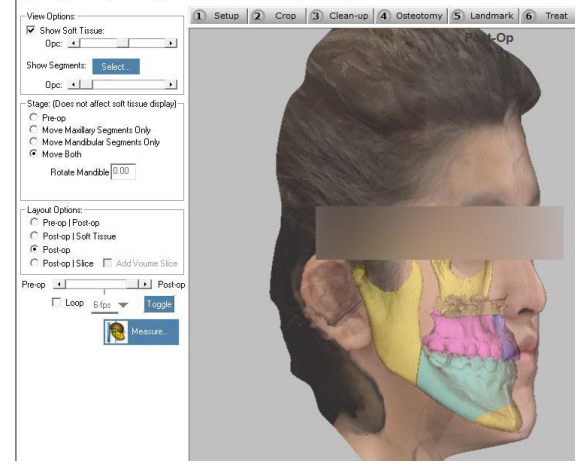

Changes made in the Free viewer cannot be saved, however you can use the snipping tool to save snapshots as jpegs or click control and Print screen to capture the screen and then open Paint and then click Control V to paste, then save as a jpeg. These programs are found by searching the task bar in windows.

If you wish to meet with Jerry to plan the case and make changes, please call to set up

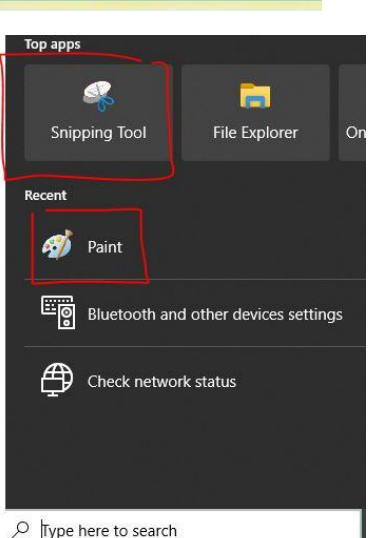

an appointment at 619-623-4874 or use this self scheduling lin[k](https://calendly.com/jerrypeck/60min?month=2022-01)

<https://calendly.com/jerrypeck/60min?month=2022-01> to

book a meeting with Jerry to review the case in the Dolphin Surgery planning software.

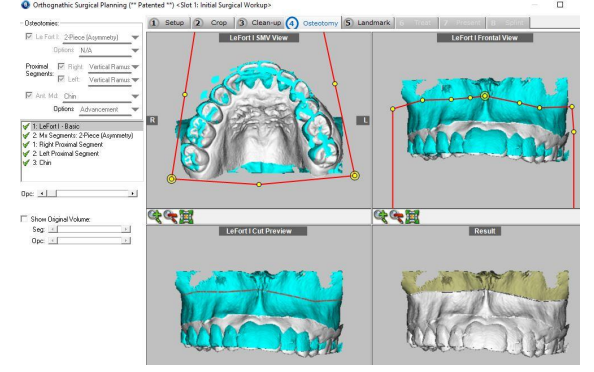